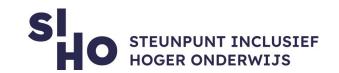

# 1. Description?

 ClaroRead Pro provides reading and writing support in several ways. It reads all the text on the screen aloud, has extensive spell checking, creates summaries, and it offers the ability to scan the text on the screen into a Word or PDF file.

### 2. For whom and why?

ClaroRead Pro was developed for individuals with dyslexia but is useful for all students who could use reading and writing support. It reads any text aloud on the computer, such as Microsoft Word documents, web pages in Internet Explorer, and PDF files in Adobe Reader. The Pro and Plus version allow scanning, so that the creation of digital books is also a possibility. ClaroRead is for reading texts, learning and studying texts and creating texts.

### 3. How does it work?

- ClaroRead Pro provides a floating toolbar that can be locked. Buttons can easily be added or removed to this toolbar. Most text from almost any application can be read aloud by using the buttons on the toolbar.
  - Play and Stop | The 'Play' button allows you to have a document or page read aloud starting from the text cursor. Click where you want to start reading aloud and then click the 'Play' button. The 'Stop' button can be used to stop the reading at any time.
  - Scan | By clicking on 'Scan' you can use optical character recognition to convert non accessible documents and text to an accessible format so that ClaroRead can read it aloud.
  - □ **Font** | The 'Font' button allows you to format text in Microsoft Word.

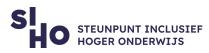

- □ **Spacing** | The 'Spacing' button allows you to set the distance between characters, lines, or paragraphs in Microsoft Word.
- Homophones | Clicking on the 'Homophones' button allows you to check the document for homophones in Microsoft Word. A homophone is the name for two or more words, phrases or whole sentences in a language that are made up of the same sounds but have different meanings.
- Checking | By clicking on the 'Check' button from within Microsoft Word, you open the ClaroRead Checking window. Homophones, spelling suggestions and/or meanings of the current word can be displayed here. If you click the 'Check' button from another program, a spelling check of the selected text will be performed. If errors are found, spelling suggestions are displayed in the ClaroRead Control window.

#### 4. Pricing

□ There's an annual subscription for ClaroRead Pro.

#### 5. Language

□ ClaroRead Pro is available in Dutch, English, German and French.

### 6. Type and platform

 ClaroRead Pro is software, available on computer/laptop for Windows, macOS and Chrombook.

## 7. More information?

□ Watch the promotional video of ClaroRead Windows here.